# Gas-Drucksensor DGS

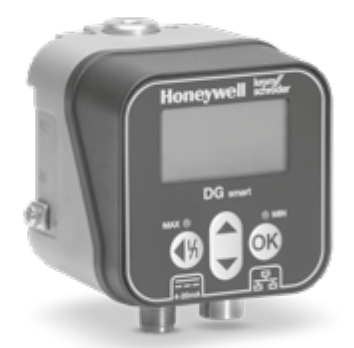

# **INHALTSVERZEICHNIS**

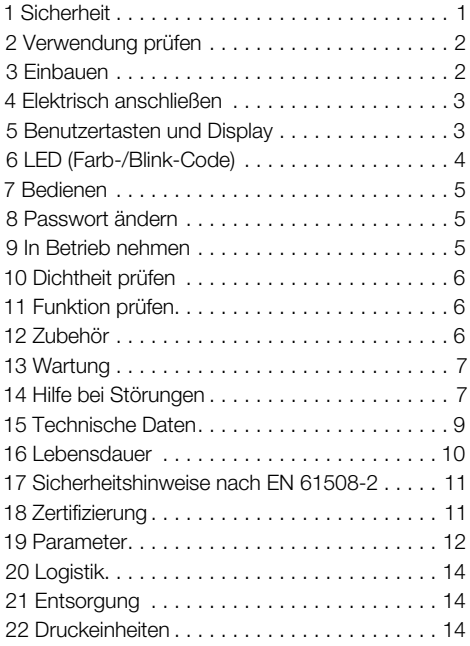

# BETRIEBSANLEITUNG

Cert. Version 01.24 · Edition 04.24 · DE · 03251643

# 1 SICHERHEIT

## 1.1 Lesen und aufbewahren

 Diese Anleitung vor Montage und Betrieb sorgfältig durchlesen. Nach der Montage die Anleitung an den Betreiber weitergeben. Dieses Gerät muss nach den geltenden Vorschriften und Normen installiert und in Betrieb genommen werden. Diese Anleitung finden Sie auch unter [www.docuthek.com](https://docuthek.kromschroeder.com/documents/index.php?selclass=2&folder=401496).

## 1.2 Zeichenerklärung

- **1 2 3 a b**  $c =$  Arbeitsschritt
- $\rightarrow$  = Hinweis

## 1.3 Haftung

Für Schäden aufgrund Nichtbeachtung der Anleitung und nicht bestimmungsgemäßer Verwendung übernehmen wir keine Haftung.

## 1.4 Sicherheitshinweise

Sicherheitsrelevante Informationen sind in der Anleitung wie folgt gekennzeichnet:

#### $\triangle$ **GEFAHR**

Weist auf lebensgefährliche Situationen hin.

#### Λ **WARNUNG**

Weist auf mögliche Lebens- oder Verletzungsgefahr hin.

#### $\blacktriangle$ VORSICHT

Weist auf mögliche Sachschäden hin.

Alle Arbeiten dürfen nur von einer qualifizierten Gas-Fachkraft ausgeführt werden. Elektroarbeiten nur von einer qualifizierten Elektro-Fachkraft.

## 1.5 Umbau, Ersatzteile

Jegliche technische Veränderung ist untersagt. Nur Original-Ersatzteile verwenden.

# <span id="page-1-0"></span>2 VERWENDUNG PRÜFEN

Zur Überwachung von Überdruck oder Differenzdruck für Gas, Wasserstoff, Luft, Rauchgas oder andere nicht aggressive Gase.

Die Funktion ist nur innerhalb der angegebenen Grenzen gewährleistet, siehe [Seite 9 \(15 Techni](#page-8-1)[sche Daten\)](#page-8-1). Jede anderweitige Verwendung gilt als nicht bestimmungsgemäß.

# 2.1 Typenschlüssel

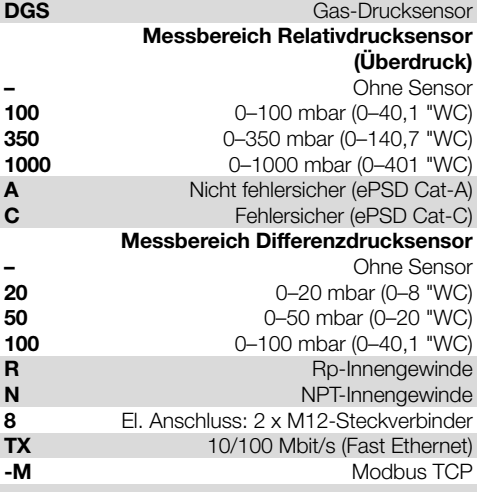

## 2.2 Teilebezeichnungen

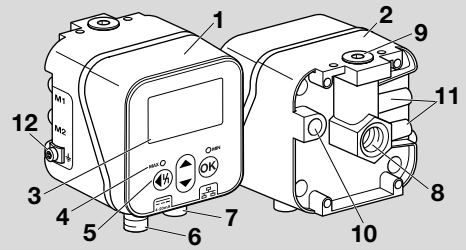

- 1 Gehäuseoberteil
- 2 Gehäuseunterteil
- 3 Display
- 4 Statusanzeige
- 5 Benutzertasten
- 6 Spannungsversorgung/4-20 mA-Signal
- 7 Ethernet
- 8 P1, Gas-/Luftanschluss Rp 1/4 (1/4" NPT)
- 9 P2, Gas-/Luftanschluss Rp 1/4 (1/4" NPT)
- 10 Atmungsöffnung
- 11 M1, M2, Mess-Stutzen
- 12 M4-Schraubklemme für Geräteerdung

# 2.3 Typenschild

Gasart, Schaltdruck, max. Eingangsdruck, Umgebungstemperatur, Netzspannung und Ausgangssignale: siehe Typenschild.

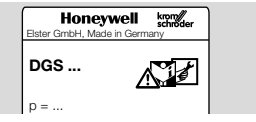

# 3 EINBAUEN

#### A VORSICHT

Damit das Gerät bei der Montage und im Betrieb keinen Schaden nimmt, Folgendes beachten:

Input = ...

- Das Fallenlassen des Gerätes kann zu einer dauerhaften Beschädigung des Gerätes führen. In dem Fall das gesamte Gerät und zugehörige Module vor Gebrauch ersetzen.
- Nur zugelassenes Dichtmaterial verwenden.
- Dauerbetrieb mit Gasen mit mehr als 0,1 Vol.-% H2S oder Ozonbelastungen über 200 μg/m3 beschleunigen die Alterung der Elastomerwerkstoffe und verkürzen die Lebensdauer.
- Kondensat darf nicht in das Gerät gelangen. Bei Minustemperaturen durch Vereisung Fehlfunktion/Ausfall möglich.
- Starke Impulse am Gerät vermeiden.

## 3.1 Einbaulage

Einbaulage senkrecht oder waagerecht, nicht über Kopf. Die empfohlene Einbaulauge ist senkrecht.

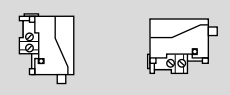

Um Abweichungen zu vermeiden, muss bei der Inbetriebnahme oder Wartung ein Nullpunktabgleich durchgeführt werden. Der Nullpunktabgleich sollte bei normaler Betriebstemperatur erfolgen, um die bestmögliche Genauigkeit zu erhalten und thermische Effekte zu reduzieren.

## 3.2 Anschlüsse

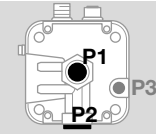

P1 oder P2 für Überdruck Rp ¼ (¼" NPT) P3 Atmunasöffnung

# Relativdruck (Überdruck)

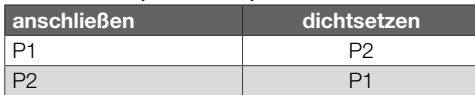

#### <span id="page-2-0"></span>**Differenzdruck**

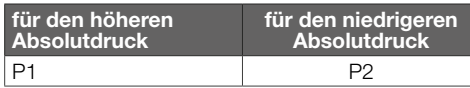

#### 3.3 Druck anschließen

- 1 Anlage spannungsfrei schalten.
- 2 Gaszufuhr schließen.
- 3 Auf eine saubere Rohrleitung achten.
- 4 Rohrleitung spülen.
- ➔ Rohrleitung so anschließen, dass freies Sichtfeld auf das Display gewährleistet ist.
- **→** Darstellung kann von tatsächlicher Einbaulage abweichen.

#### Relativdrucksensor

#### Relativdruck (Überdruck) an Anschluss 1

**→** Anschluss 2 dichtsetzen.

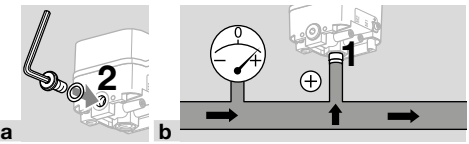

## Relativdruck (Überdruck) an Anschluss 2

**→** Anschluss 1 dichtsetzen.

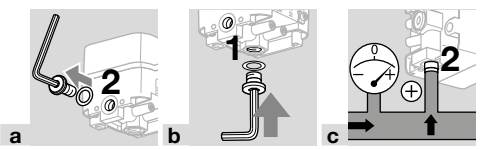

#### Differenzdrucksensor

Anschluss 1 für den höheren Absolutdruck, 2 für den niedrigeren Druck.

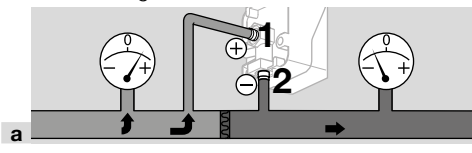

## <span id="page-2-1"></span>4 ELEKTRISCH ANSCHLIESSEN

1 Empfohlene Anzugsdrehmomente beachten, siehe [Seite 9 \(15.2.1 Empfohlenes](#page-8-2)  [Anzugsdrehmoment\).](#page-8-2)

#### Spannungsversorgung und 4–20 mA-Signal

2 Anlage spannungsfrei schalten.

**→** Versorgungsspannung 24 V= über Steckverbinder M12 (Stecker/Stecker, 4-polig, A-kodiert) anschließen.

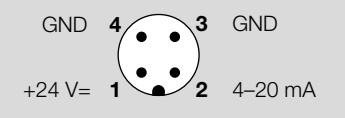

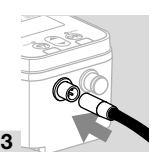

#### Kommunikations-Interface (10/100 Mbit/s (Fast Ethernet))

#### A VORSICHT

Damit der DG smart im Betrieb keinen Schaden nimmt, Folgendes beachten:

– Bei Nichtnutzung der Ethernet-Verbindung sicherstellen, dass der Verschluss-Stopfen weiterhin den Anschluss schützt. Sonst ist IP 65 nicht mehr gewährleistet.

Bei Nichtnutzung der Ethernet-Verbindung entfallen die nächsten Tätigkeitsschritte.

**→** Ethernet über Steckverbinder M12 (Buchse/ Kupplung, 4-polig, D-kodiert) anschließen.

$$
\begin{array}{cccc}\n\text{TD-} & \text{3}_{\text{N}} & \text{4} & \text{RD-} \\
\text{RD+} & \text{2}_{\text{N}} & \text{1} & \text{TD+}\n\end{array}
$$

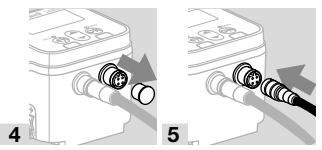

- **→** Um Störsignale über den Ethernet-Anschluss zu vermeiden, wird empfohlen, die Funktionserde über ein feindrähtiges Kabel (max. 4 mm2) anzuschließen.
- 6 Schraubklemme M4 nur lösen.

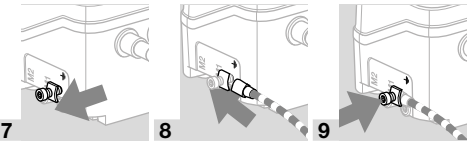

## 5 BENUTZERTASTEN UND DISPLAY

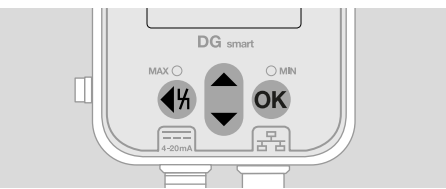

→ Am Display werden erfasste Daten, Parameter, Einstellungen und Meldungen im Klartext ausgegeben. Die OK-Taste ca. 1,5 s gedrückt halten, um das Display zu entsperren und um das Menü aufzurufen. Ein kurzes Betätigen der OK-Taste oder einer beliebigen anderen Taste aktiviert die Hintergrundbeleuchtung.

<span id="page-3-0"></span>→ Die Menünavigation und Parametereinstellung erfolgen mit Hilfe der Benutzertasten.

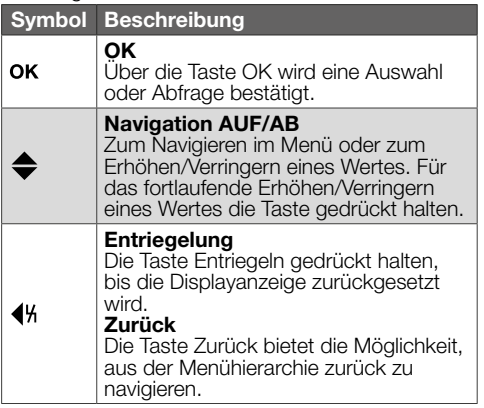

#### 5.1 Hintergrundbeleuchtung

Durch Drücken einer beliebigen Taste für < 0,5 s schaltet sich die Hintergrundbeleuchtung ein. 30 s nach dem letzten Tastendruck schaltet sich die Hintergrundbeleuchtung wieder aus.

## 6 LED (FARB-/BLINK-CODE)

Zwei farbwechselnde LEDs zeigen den Status der MAX-/MIN-Funktion oder eine Meldung an.

→ Ist die MAX-/MIN-Funktion deaktiviert, bleiben die LEDs im Normalbetrieb ausgeschaltet.

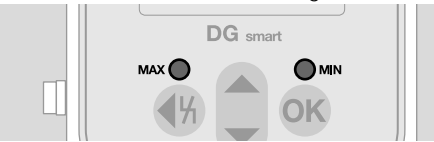

#### Farb- und Blink-Code

➔ Die Angaben beziehen sich auf Werte, die parametriert sind, sieh[e Parameter](https://www.kromschroeder.de/marketing/adlatus/techlipedia/out/de/04/DG_SMART/TI/MAP_TI_DG_SMART_id_map_win_20220119_161540.html#id_mod_krs_20190718_140937).

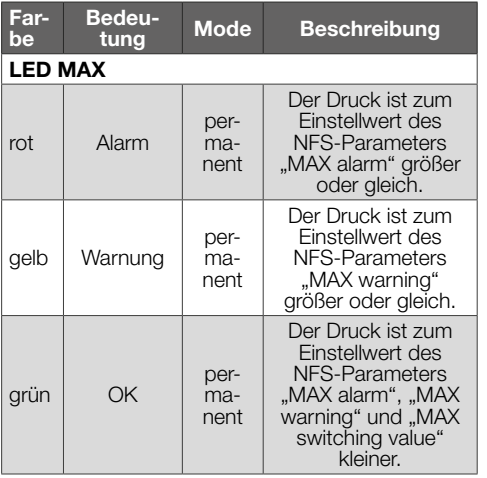

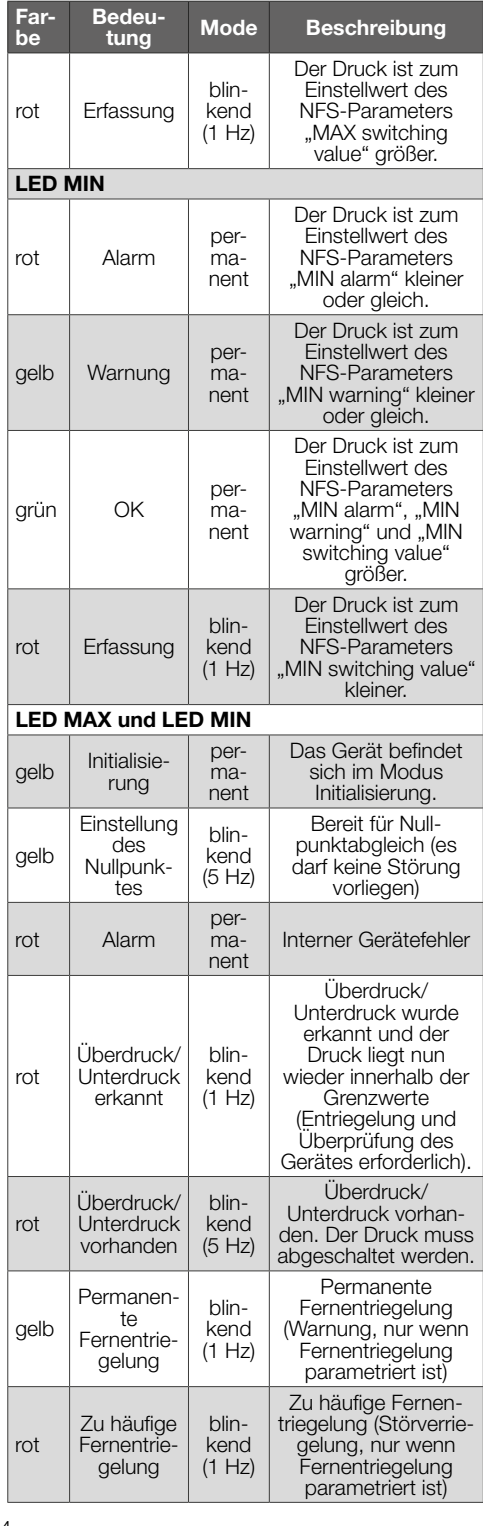

# <span id="page-4-0"></span>7 BEDIENEN

## 7.1 Statusanzeige/gesperrtes Display

Das Gerät befindet sich im Betriebsmodus.

**→** Das Display muss nicht eingeschaltet werden. Der aktuelle Druckwert und unter Umständen auch eine Meldung werden direkt angezeigt.

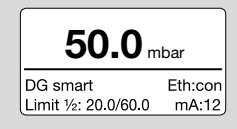

→ Im unteren Bereich werden der Gerätename und eingestellte Grenzwerte (MIN-/MAX-Funktion) angezeigt.

#### Display entsperren

- ➔ Um das Display zu entsperren, (ca. 1,5 s) die OK-Taste gedrückt halten.
- → Im Display erscheint das Hauptmenü.
- **→** Die Menünavigation und Parametereinstellung erfolgt mit Hilfe der Benutzertasten.
- **→** Der DG smart nimmt beim ersten Einschalten automatisch den Betrieb mit den zuvor parametrierten Einstellungen oder Werkseinstellungen auf.
- **→** Passwortgeschützte Einstellungen können eingeloggt am DG smart oder über den Webserver geändert werden. Login, um passwortgeschützte Parameter zu ändern, siehe [Seite 5 \(8](#page-4-1)  [Passwort ändern\)](#page-4-1).

Einstellung über den Webserver, sieh[e TI DG smart,](https://www.kromschroeder.de/marketing/adlatus/techlipedia/out/de/04/DG_SMART/TI/MAP_TI_DG_SMART_id_map_win_20220119_161540.html#id_mod_win_20230227_124733)  [Kapitel Webserver](https://www.kromschroeder.de/marketing/adlatus/techlipedia/out/de/04/DG_SMART/TI/MAP_TI_DG_SMART_id_map_win_20220119_161540.html#id_mod_win_20230227_124733).

#### 7.1.1 Anzeige Bus-Protokoll

Bei aktiver/nicht aktiver Ethernet-Verbindung, wird im Display Folgendes angezeigt: Eth:... = nicht verbunden

Eth:con = verbunden

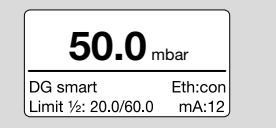

Details zum Modbus TCP, sieh[e TI DGS, Kapitel](https://www.kromschroeder.de/marketing/adlatus/techlipedia/out/de/04/DG_SMART/TI/MAP_TI_DG_SMART_id_map_win_20220119_161540.html#id_mod_win_20230227_150422)  [Modbus Holding Register](https://www.kromschroeder.de/marketing/adlatus/techlipedia/out/de/04/DG_SMART/TI/MAP_TI_DG_SMART_id_map_win_20220119_161540.html#id_mod_win_20230227_150422).

#### 7.2 Main Menu (Hauptmenü)

Über folgende Menühierarchie können verschiedene Parameter erreicht werden.

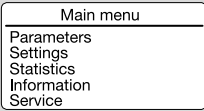

- **→** AUF/AB-Tasten zum Navigieren im Menü betätigen. Zum Bestätigen einer Auswahl kurz die OK-Taste betätigen.
- → Um in die Statusanzeige zurückzukehren, kurz die Zurück-Taste betätigen.

# <span id="page-4-1"></span>8 PASSWORT ÄNDERN

1 Im Hauptmenü Settings auswählen.

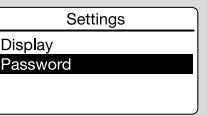

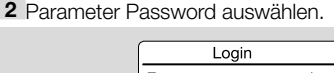

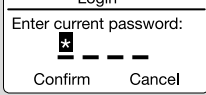

Ein vierstelliges numerisches Passwort beschränkt den Zugriff auf das Gerät. Das Passwort kann geändert werden. Werksseitig ist 0000 voreingestellt.

#### A VORSICHT

Unsachgemäßer Gebrauch!

Um Schaden zu vermeiden, Folgendes beachten:

– Das Passwort unmittelbar nach der Inbetriebnahme ändern!

#### Passwort eingeben

- 3 Die entsprechende Pfeiltaste drücken, um die Kennwortziffer zu ändern.
- 4 OK-Taste drücken, um die Ziffer zu bestätigen und um das nachste Eingabefeld zu editieren.
- 5 Sind alle 4 Ziffern eingestellt, kann mit der OK-Taste das neue Passwort übernommen werden.
- **→** Mit Hilfe der Pfeiltasten kann auch Cancel ausgewählt werden und die Eingabe verlassen werden.

# <span id="page-4-2"></span>9 IN BETRIEB NEHMEN

Bei der Inbetriebnahme muss ein Nullpunktabgleich bei Betriebstemperatur durchgeführt werden.

- 1 Gasleitung entlüften.
- 2 Druckwert ablesen und unter Parameters –> Safety Parameters –> negativen Wert eintragen.  $Z. B.:$  abgelesen = 0,5 mbar,  $-0.5$  eintragen. Passwort bei Aufforderung eingeben und mit OK bestätigen.
- 3 Mit der Zurück-Taste in das Hauptmenü wechseln.
- ➔ Die Parameter werden gespeichert und das Gerät neugestartet.
- **→** Der aktuelle Umgebungsdruck wird als Nullpunkt gespeichert.
- **→** Das Gerät ist nun betriebsbereit

# <span id="page-5-0"></span>10 DICHTHEIT PRÜFEN

Alle genutzten Gas-Anschlüsse auf Dichtheit prüfen.

- 1 Die Gasleitung kurz hinter dem Ventil absperren.
- 2 Ventil und Gaszufuhr öffnen.
- $\rightarrow$  Prüfdruck N<sub>2</sub>: < 1,5 x Standhaltedruck für max. 15 Min.

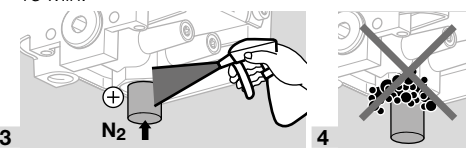

# 11 FUNKTION PRÜFEN

Zu empfehlen ist eine Funktionsprüfung einmal im Jahr.

- 1 Transmitter- und/oder die MIN-/MAX-Funktion mit den parametrierten Schaltdrücken überprüfen.
- 2 Nullpunktabgleich bei Betriebstemperatur durchführen, siehe [Seite 5 \(9 In Betrieb](#page-4-2)  [nehmen\).](#page-4-2)
- 3 Referenzdruckmessung durchführen, siehe [Seite 7 \(13 Wartung\)](#page-6-1), Relativ- und Differenzdruckmessung.

# 12 ZUBEHÖR

#### 12.1 Prüftaste PIA

Für einen Nullpunktabgleich oder um die MIN-Funktion zu testen, kann der DG smart über die Prüftaste der PIA (nicht buntmetallfrei) entlüftet werden.

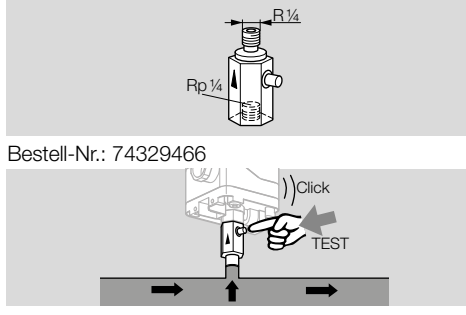

## 12.2 Schlauchset

Nur für die Anwendung mit Luft.

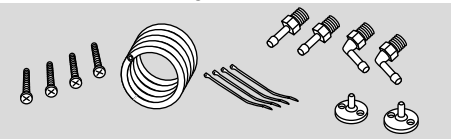

Schlauchset mit 2 m PVC-Schlauch (Ø 4,75 x 1 mm), 2 Kanalanschlussflanschen mit Schrauben, Anschlussnippel R 1/4 und R 1/8. Bestell-Nr.: 74912952.

## 12.3 Verbindungsset für DGS und DG

Ein DGS als Relativdrucksensor (Überdruck) kann mit einem Druckwächter (DG..U, DG..B, DG..H, DG..N) mit mechanischer Schaltfunktion verbunden werden.

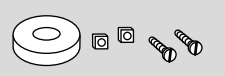

#### Bestell-Nr.: 74912250

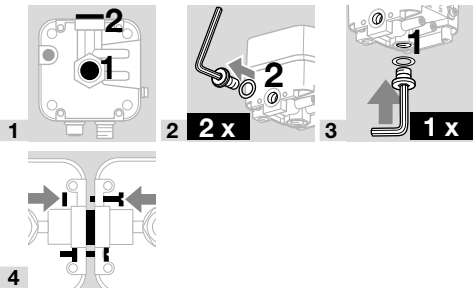

#### 12.4 Befestigungsset mit Schrauben, U-Form

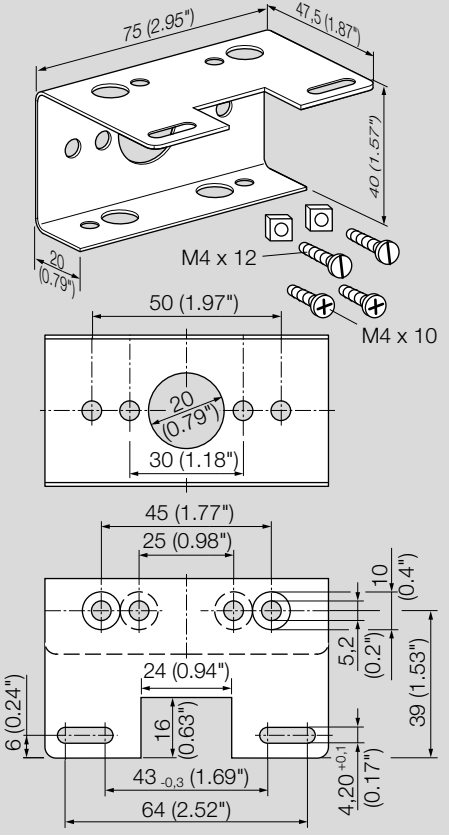

Bestell-Nr.: 74915387

# <span id="page-6-1"></span><span id="page-6-0"></span>13 WARTUNG

Um einen störungsfreien Betrieb zu gewährleisten: iährlich die Dichtheit und Funktion des Drucksensors prüfen.

**→** Nach der Durchführung von Wartungsarbeiten Dichtheit prüfen.

Um die bestmögliche Genauigkeit zu erhalten, sollte nach der Wartung ein Nullpunktabgleich bei Betriebstemperatur durchgeführt werden.

## 13.1 Mess-Stutzen

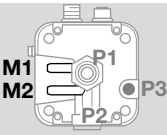

## Relativdruckmessung (Überdruck)

- **→** Der Relativdruck wird an einem Mess-Stutzen. Mess-Stutzen M1 oder M2, abgegriffen.
- → Der nicht genutzte Mess-Stutzen bleibt geschlossen.

## Differenzdruckmessung

Der Differenzdruck wird an beiden Mess-Stutzen, M1 und M2, abgegriffen.

## 13.2 Service

Unter dem Parameter Service werden Prozessdaten angezeigt und ein Firmware-Upgrade kann durchgeführt werden.

Der Parameter Service ist nur über den Webserver erreichbar, sieh[e TI DG smart, Kapitel Webserver](https://www.kromschroeder.de/marketing/adlatus/techlipedia/out/de/04/DG_SMART/TI/MAP_TI_DG_SMART_id_map_win_20220119_161540.html#id_mod_win_20230227_124733). Download DGS Firmware-Upgrade, siehe [www.](https://docuthek.kromschroeder.com/documents/index.php?selclass6=&folder=401496) [docuthek.com](https://docuthek.kromschroeder.com/documents/index.php?selclass6=&folder=401496).

# 14 HILFE BEI STÖRUNGEN

➔ Die Hintergrundbeleuchtung schaltet sich im Fehlerfall automatisch ein.

Eine Warnung oder Störung wird im Klartext im unteren Bereich des Displays angezeigt.

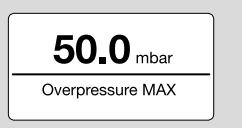

1 Kurz die OK-Taste drücken (< 1,5 s), um den Störungscode anzeigen zu lassen.

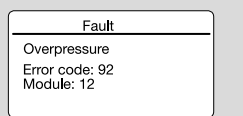

2 Um in die Statusanzeige zurückzukehren, kurz die Zurück-Taste betätigen.

## 14.1 Error code (Fehlercode)

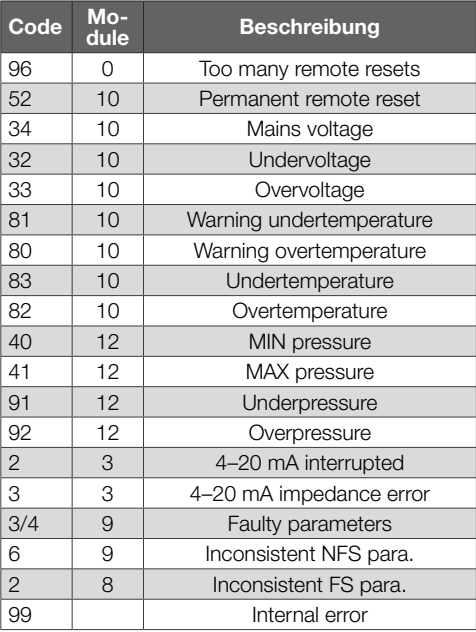

**→** Störungen nur durch die hier beschriebenen Maßnahmen beseitigen.

#### A VORSICHT

Um Schaden zu vermeiden, Folgendes beachten:

- Störungsbeseitigung nur durch autorisiertes Fachpersonal.
- ➔ Helfen die Maßnahmen nicht, um die Störung zu beseitigen: Gerät ausbauen und zur Überprüfung an den Hersteller schicken.

## ? Störungen

- ! Ursache
	- Abhilfe

## 14.2 Too many remote resets

## ? Zu häufig fernentriegelt?

- ! Es wurde in 15 Minuten mehr als 5 x automatisch oder manuell fernentriegelt.
	- Folgefehler einer vorangegangenen Fehlererscheinung, deren eigentliche Ursache nicht beseitigt wurde.
- Auf vorangehende Fehlermeldungen achten.
- Ursache beheben.
- ➔ Die Ursache wird nicht dadurch behoben, indem immer wieder nach einer Störabschaltung entriegelt wird.
- → Fernentriegelung auf Normkonformität prüfen (EN 746 erlaubt nur eine Entriegelung unter Aufsicht) und gegebenenfalls korrigieren.
	- Entriegelungs-Taste gedrückt halten, siehe [Seite 9 \(14.19 Entriegeln\).](#page-8-3)

#### 14.3 Permanent remote reset

## ? Permanent fernentriegelt?

- ! Warnung: Das Gerät wird permanent über die Buskommunikation fernentriegelt.
	- Ansteuerung für die Fernentriegelung überprüfen und zurücknehmen.

## 14.4 Mains voltage

## ? Netzspannung?

- ! Die Funktion des Einlesens der Netzspannung ist fehlerhaft.
	- Einmal das Gerät entriegeln.
	- Hilft die beschriebene Maßnahme nicht, Gerät ausbauen und zum Überprüfen an den Hersteller schicken.

## 14.5 Under-/Overvoltage

## ? Versorgungsspannung zu niedrig/zu hoch?

- $\blacksquare$  Versorgungsspannung zu niedrig (< 24 V= 20 %) oder zu hoch ( $> 24$  V =  $+ 20$  %).
	- Das Gerät im zulässigen Netzspannungsbereich betreiben, siehe [Seite 9 \(15 Techni](#page-8-1)[sche Daten\)](#page-8-1).

## 14.6 Warn. Undertemp.

- ? Warnung Umgebungstemperatur zu niedrig?
- ! Die Umgebungstemperatur ist sehr niedrig (im Bereich 0–5 °C).
	- Für eine zulässige Umgebungstemperatur sorgen, siehe [Seite 9 \(15 Technische Daten\).](#page-8-1)

## 14.7 Warn. Overtemp.

## ? Warnung Umgebungstemperatur zu hoch?

- ! Die Umgebungstemperatur ist sehr hoch (im Bereich 55–60 °C).
	- Für eine zulässige Umgebungstemperatur sorgen, siehe [Seite 9 \(15 Technische Daten\).](#page-8-1)

## 14.8 Undertemperature

## ? Umgebungstemperatur zu niedrig?

- ! Die Umgebungstemperatur ist für das Gerät unterhalb der zulässigen Grenze (< 0 °C).
	- Für eine zulässige Umgebungstemperatur sorgen, siehe [Seite 9 \(15 Technische Daten\).](#page-8-1)

## 14.9 Overtemperature

## ? Umgebungstemperatur zu hoch?

- ! Die Umgebungstemperatur ist für das Gerät oberhalb der zulässigen Grenze (> 60 °C).
	- Für eine zulässige Umgebungstemperatur sorgen, siehe [Seite 9 \(15 Technische Daten\).](#page-8-1)

## 14.10 MIN pressure

# ? MIN-Schaltdruck?

- ! Der eingestellte MIN-Schaltdruck wurde unterschritten.
	- Für ausreichenden Eingangsdruck sorgen.
	- Bei parametrierter MIN-Reset-Funktion (manual oder remote) das Gerät entriegeln.

## 14.11 MAX pressure

## ? MAX-Schaltdruck?

- ! Der eingestellte MAX-Schaltdruck wurde überschritten.
	- Für zulässigen Eingangsdruck sorgen.
	- Bei parametrierter MAX-Reset-Funktion (manual oder remote) das Gerät entriegeln.

## 14.12 Underpressure

## ? Unterdruck?

- ! Unterdruck wurde festgestellt. Der Druck liegt unter dem zulässigen Messbereich.
- **→** Das Gerät wurde außerhalb der technischen Grenzen betrieben und ist möglicherweise beschädigt.
	- Um sicherzugehen, dass das Gerät einwandfrei arbeitet, die Funktion prüfen.
	- Für zulässigen Eingangsdruck sorgen. Anschließend das Gerät entriegeln.

## 14.13 Overpressure

## ? Überdruck?

- ! Überdruck wurde festgestellt. Der Druck liegt über dem zulässigen Messbereich.
- → Das Gerät wurde außerhalb der technischen Grenzen betrieben und ist möglicherweise beschädigt.
	- Um sicherzugehen, dass das Gerät einwandfrei arbeitet, die Funktion prüfen.
	- Für zulässigen Eingangsdruck sorgen. Anschließend das Gerät entriegeln.

## ? 4–20 mA interrupted?

- ! 4–20 mA-Signal fehlt/unterbrochen.
	- Anschluss für 4–20 mA-Signal prüfen/herstellen, siehe [Seite 3 \(4 Elektrisch anschlie](#page-2-1)[ßen\).](#page-2-1)

## 14.14 4–20 mA impedance error

## ? Impedanzfehler 4–20 mA-Signal?

- ! Zu große Impedanz (Netzinnenwiderstand) im Mess-System.
	- Messimpedanz prüfen, siehe Bürde Ausgangssignal 4–20 mA, [Seite 9 \(15.3](#page-8-4)  [Elektrische Daten\)](#page-8-4).

## 14.15 Faulty parameters

## ? Fehlerhafte Parameter?

• Parametereinstellung überprüfen und gegebenenfalls ändern.

## 14.16 Inconsistent FS para.

## ? Inkonsistenter Sicherheitsparameter?

- ! Ein inkonsistenter Sicherheitsparameter liegt vor.
	- Parametersatz prüfen und gegebenenfalls ändern.

#### <span id="page-8-0"></span>14.17 Inconsistent NFS para.

#### ? Inkonsistenter Nicht-Sicherheitsparameter?

- ! Ein inkonsistenter Nicht-Sicherheitsparameter liegt vor.
	- Parametersatz prüfen und gegebenenfalls ändern.

#### 14.18 Internal error

#### ? Interner Gerätefehler?

! Ein interner Gerätefehler liegt vor.

- Einmal das Gerät entriegeln.
- Hilft die beschriebene Maßnahme nicht, Gerät ausbauen und zum Überprüfen an den Hersteller schicken.

#### <span id="page-8-3"></span>14.19 Entriegeln

**→** Netzspannung ist eingeschaltet.

Entriegelungs-Taste gedrückt halten, bis die Displayanzeige zurückgesetzt wird.

#### Fehler zurücksetzen:

Entriegelungs-Taste für min. 0,5 s gedrückt halten.

#### 14.20 Werkseinstellungen wiederherstellen

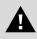

## VORSICHT

Datenverlust!

Alle kundenseitigen Parametrierungen und die Firmware werden auf die Werkseinstellungen zurückgesetzt.

- 1 Mit dem Einschalten der Netzspannung (POWER ON) beide Pfeiltasten gleichzeitig gedrückt halten, bis in der Anzeige "Upgrading MCA..." erscheint.
- 2 Die Pfeiltasten loslassen.
- **→** Das Zurücksetzen kann bis zu 5 Minuten dauern.

# <span id="page-8-1"></span>15 TECHNISCHE DATEN

#### 15.1 Umgebungsbedingungen

Vereisung, Betauung und Schwitzwasser im und am Gerät nicht zulässig.

Medium- und Umgebungstemperaturen im Betrieb (nach EN 1854:2022+A1:2023 und FM 3510): 0 bis 60 °C (32 bis 140 °F).

Erweiterter Medium- und Umgebungstemperaturbereich: -20 bis +70 °C (4 bis 158 °F). In erweiterten Temperaturbereichen, außerhalb 0 bis 60 °C (32 bis 140 °F), ist eine erhöhte Messabweichung zu erwarten (bis zu 0,5 % FS / K) und der DG smart erfüllt nicht mehr die Genauigkeitsanforderungen der EN 1854:2022+A1:2023 und FM 3510.

Dauereinsatz im oberen Umgebungstemperaturbereich beschleunigt die Alterung der Elastomerwerkstoffe und verringert die Lebensdauer (bitte Hersteller kontaktieren).

Lager- und Transporttemperatur: -20 bis +60 °C (4 bis 140 °F).

Direkte Sonneneinstrahlung oder Strahlung von glühenden Oberflächen auf das Gerät vermeiden. Maximale Medien- und Umgebungstemperatur berücksichtigen!

Korrosive Einflüsse, z. B. salzhaltige Umgebungsluft oder SO<sub>2</sub>, vermeiden.

Das Gerät darf nur in geschlossenen Räumen/Gebäuden gelagert/eingebaut werden.

Das Gerät ist für eine maximale Aufstellungshöhe von 2000 m ü. NN geeignet.

Schutzart: IP 65.

Das Gerät ist nicht für die Reinigung mit einem Hochdruckreiniger und/oder Reinigungsmitteln geeignet.

#### 15.2 Mechanische Daten

Gasarten Relativdrucksensor: Erdgas, Stadtgas, Flüssiggas (gasförmig), Rauchgas, Biogas (max. 0,1 Vol.-% H<sub>2</sub>S), Wasserstoff und Luft.

Gasarten Differenzdrucksensor: Luft.

Das Gas muss unter allen Temperaturbedingungen sauber und trocken sein und darf nicht kondensieren.

Max. Eingangsdruck  $p_{max}$  = Standhaltedruck, Messbereich und max. Abweichungen, siehe [Seite](#page-9-1)  [10 \(15.4 Messbereich\).](#page-9-1)

Maximale Leckrate  $Q_1$  = max. 20 cm<sup>3</sup>/h.

Gehäuseoberteil: Kunststoff PBT stahlfaserverstärkt und ausgasungsarm.

Gehäuseunterteil: AlSi 12. Anschlussgewinde Rp 1/4 (1/4" NPT). Gewicht: 450 g.

#### <span id="page-8-2"></span>15.2.1 Empfohlenes Anzugsdrehmoment

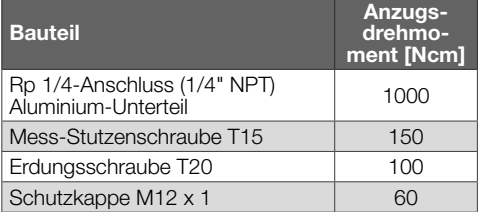

#### <span id="page-8-4"></span>15.3 elektrische Daten

100 % Einschaltdauer (Dauerbetrieb).

Schutzklasse: 3.

DGS..A (ePSD Cat-A): nicht fehlersichere Regelund Steuerfunktionen.

DGS..C (ePSD Cat-C): fehlersichere Regel- und Steuerfunktionen.

Netzspannung: 24 V=, ±20 %, SELV/PELV, Leistung:  $> 5$  W.

Eigenverbrauch: < 2,5 W.

Überspannungskategorie III.

Kommunikations-Interface: 10/100 Mbit/s (Fast Ethernet).

Bus-Protokoll: Modbus TCP.

## elektrischer anschluss

Spannungsversorgung und 4–20 mA-Signal: Steckverbinder M12 (Stecker/Stecker, 4-polig, A-kodiert). Impedanz Ausgangssignal 4–20 mA: ≤ 500 Ω. Ethernet: Steckverbinder M12 (Buchse/Kupplung, 4-polig, D-kodiert).

<span id="page-9-0"></span>Leitungsquerschnitt: min. 0,34 mm2 (AWG 22), max. 1,0 mm2 (AWG 17, abhängig vom eingesetzten Steckverbinder).

Funktionserde: Erdungsklemme für den Anschluss von feindrähtigen Kabeln bis 4 mm2.

Interne Absicherung: nicht tauschbare Sicherung (träge, 250 mA).

#### 15.3.1 Codierung Ausgangssignal NAMUR

Die NAMUR NE 43 (Vereinheitlichung des Signalpegels für die Ausfallinformation von digitalen Messumformern mit analogem Ausgangssignal) wird als Referenz für Fehlerinformationen (zusätzlich zu den Messinformationen) verwendet.

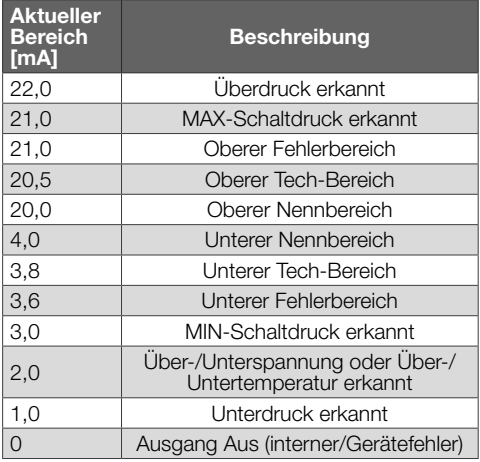

#### 4–20 mA

Der 4–20 mA-Ausgang gibt den aktuellen Druck als Analogwert aus. Jeder Fehlerzustand ist hier 0 mA. Der Druckmessbereich ist auf 4–20 mA skaliert.

#### <span id="page-9-1"></span>15.4 Messbereich

#### Relativdruck (Überdruck)

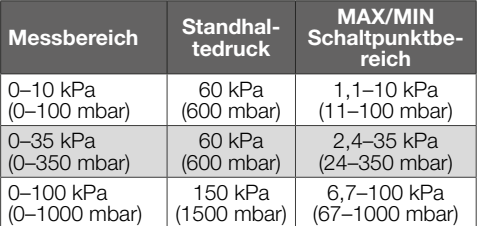

Sensortyp: Edelstahl, medienisoliert.

#### 15.4.1 Gesamtgenauigkeit nach EN 1854:2022+A1:2023

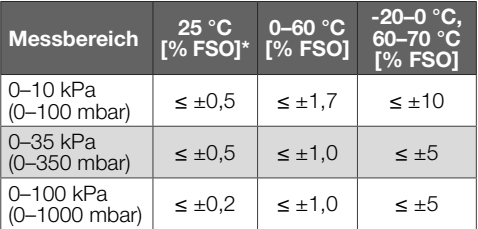

*\* Beinhaltet Wiederholgenauigkeit, Hysterese, Linearität gemäß der Grenzpunktmethode.*

Die Gesamtgenauigkeit E eines bestimmten Eingangsdrucks wird anhand verschiedener Einflussfaktoren berechnet.

$$
E = \left(\sqrt{E_R^2 + E_H^2 + E_D^2 + E_{Temp}^2 + E_L^2 + E_T^2 + E_O^2 + E_S^2}\right) \pm E_{Res}
$$

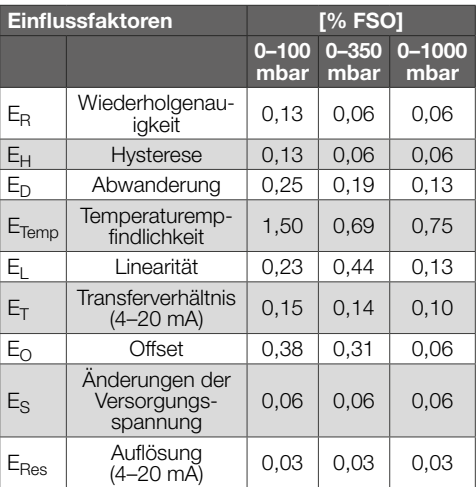

#### 15.4.2 Relevante Zeitangaben nach EN 1854:2022+A1:2023

Maximale Einschwingzeit: < 0,5 s, Fehlerreaktionszeit: < 0,3 s.

## 16 LEBENSDAUER

Diese Lebensdauerangabe basiert auf einer Nutzung des Produktes gemäß dieser Betriebsanleitung. Es besteht die Notwendigkeit sicherheitsrelevante Produkte nach Erreichen ihrer Lebensdauer auszutauschen.

Lebensdauer (bezogen auf das Herstelldatum) nach EN 1854:2022+A1:2023 für DG smart: 10 Jahre. Weitere Erläuterungen finden Sie in den gültigen Regelwerken und dem Internetportal des afecor [\(www.afecor.org\).](http://www.afecor.org)

Dieses Vorgehen gilt für Heizungsanlagen. Für Thermoprozessanlagen örtliche Vorschriften beachten.

# <span id="page-10-0"></span>17 SICHERHEITSHINWEISE NACH EN 61508-2

Technische Information, siehe www.docuthek.com, DG smart[, Sicherheitshinweise nach EN 61508-2](https://www.kromschroeder.de/marketing/adlatus/techlipedia/out/de/04/DG_SMART/TI/map_ti_dg_smart_id_map_win_20220119_161540.html#id_mod_win_20190819_105301).

## 18 ZERTIFIZIERUNG

## 18.1 Zertifikate-Download

Zertifikate, siehe [www.docuthek.com](https://docuthek.kromschroeder.com/documents/index.php?selclass=20&folder=401496)

#### 18.2 Konformitätserklärung

 $\epsilon$ 

Wir erklären als Hersteller, dass das Produkt DG smart mit der Produkt-ID-Nr. CE-0085DP0152 die Anforderungen der aufgeführten Richtlinien und Normen erfüllt.

Richtlinien:

- $-2014/30$ /FU FMC
- 2011/65/EU RoHS II
- 2015/863/EU RoHS III

Verordnung:

- (EU) 2016/426 GAR Normen:
- EN 1854:2022+A1:2023
- EN 60730-1:2016 + A1:2019 + A2:2022
- $-$  EN 60730-2-6:2016 + A1:2020
- EN 61508:2010, suitable for SIL 2

Das entsprechende Produkt stimmt mit dem geprüften Baumuster überein.

Die Herstellung unterliegt dem Überwachungsverfahren nach Verordnung (EU) 2016/426 Annex III Module D.

Elster GmbH

→ Gemäß Artikel 4 Absatz 3 Druckgeräterichtlinie (DGRL/PED) 2014/68/EU fällt das Gerät nicht unter die Druckgeräterichtlinie.

#### 18.3 IEC

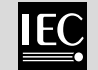

Das Produkt DG smart erfüllt die aufgeführten Normen:

- IEC 60730-1:2022
- IEC 60730-2-6:2015 + AMD1:2019

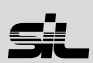

Für Systeme bis SIL 2 nach IEC 61508.

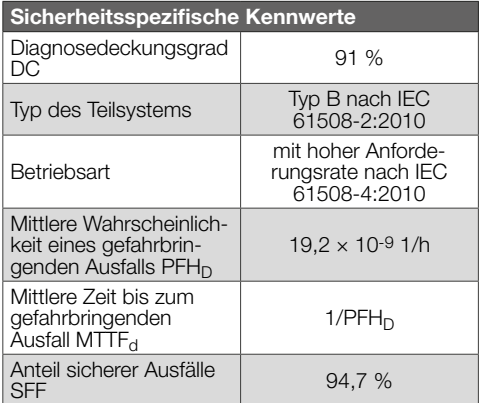

#### 18.5 REACH-Verordnung

Das Gerät enthält besonders besorgniserregende Stoffe, die in der Kandidatenliste der europäischen REACH-Verordnung Nr. 1907/2006 gelistet sind. Siehe Reach list HTS auf [www.docuthek.com.](https://docuthek.kromschroeder.com/documents/index.php?selclass=20&folder=2)

#### 18.6 China RoHS

Richtlinie zur Beschränkung der Verwendung gefährlicher Stoffe (RoHS) in China. Scan der Offenlegungstabelle (Disclosure Table China RoHS2), siehe Zertifikate auf [www.docuthek.com](https://docuthek.kromschroeder.com/documents/index.php?selclass=20&folder=2).

# <span id="page-11-0"></span>19 PARAMETER

#### 19.1 Allgemein

Der Menüpunkt Parameter ist in Sicherheitsparameter (passwortgeschützt) und Nicht-Sicherheitsparameter unterteilt.

Wertebereiche der Parameter können am DG smart oder dem integrierten Webserver geändert werden. Details zum Webserver, sieh[e TI DG smart, Web](https://www.kromschroeder.de/marketing/adlatus/techlipedia/out/de/04/DG_SMART/TI/MAP_TI_DG_SMART_id_map_win_20220119_161540.html#id_mod_win_20230227_124733)  [server.](https://www.kromschroeder.de/marketing/adlatus/techlipedia/out/de/04/DG_SMART/TI/MAP_TI_DG_SMART_id_map_win_20220119_161540.html#id_mod_win_20230227_124733)

Details zum Wertebereich der Parameter, siehe [TI DG smart, Parameters.](https://www.kromschroeder.de/marketing/adlatus/techlipedia/out/de/04/DG_SMART/TI/MAP_TI_DG_SMART_id_map_win_20220119_161540.html#id_mod_krs_20190718_140937)

#### 19.2 Safety parameters (Sicherheitsparameter)

Alle Sicherheitsparameter sind passwortgeschützte Parameter. Zum Ändern muss der Benutzer eingeloggt sein.

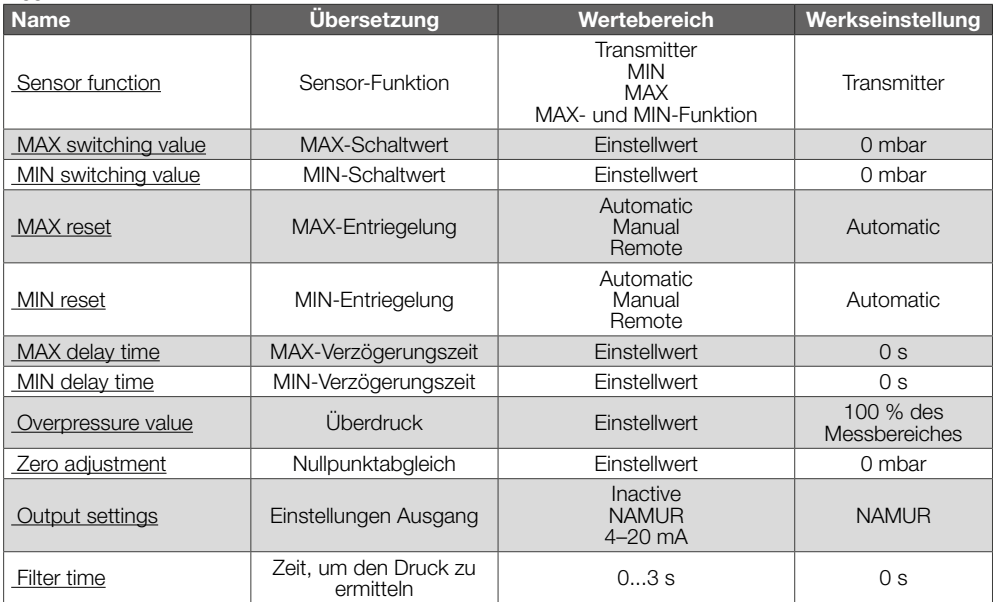

#### 19.3 Non-safety parameters (Nicht-Sicherheitsparameter)

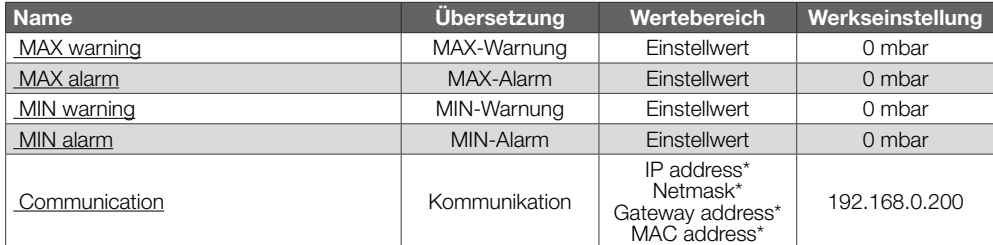

*\* Login erforderlich.*

### 19.4 Settings (Einstellungen)

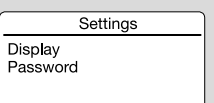

#### **Display**

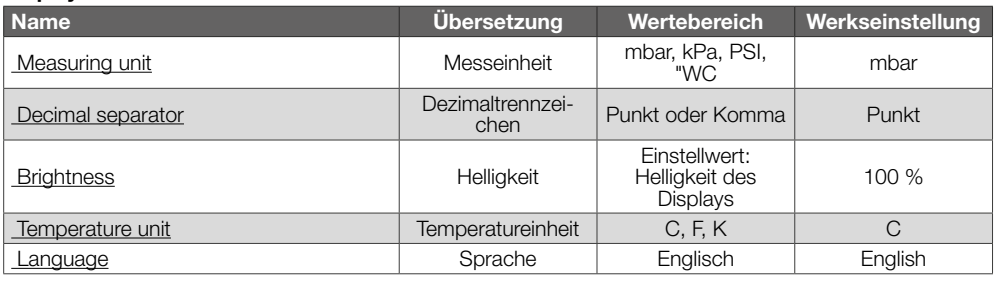

#### Password

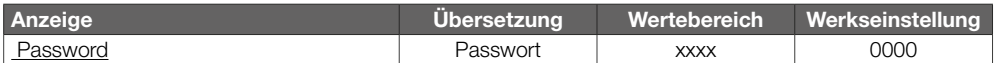

#### 19.5 Statistics (Statistiken)

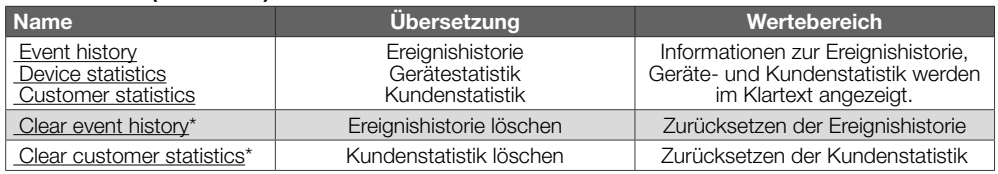

*\* Login erforderlich.*

#### 19.6 Information

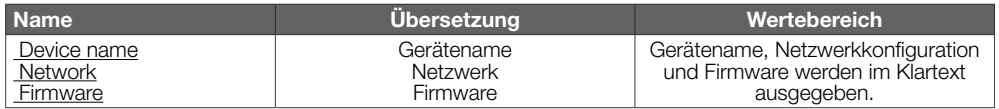

#### 19.7 Service

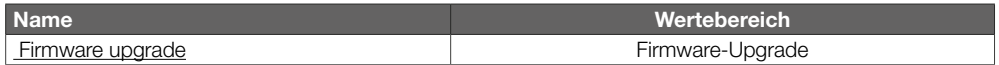

# <span id="page-13-0"></span>20 LOGISTIK

#### **Transport**

Gerät gegen äußere Gewalt (Stoß, Schlag, Vibratio nen) schützen.

Transporttemperatur: siehe [Seite 9 \(15 Techni](#page-8-1) [sche Daten\)](#page-8-1).

Es gelten für den Transport die beschriebenen Umgebungsbedingungen.

Transportschäden am Gerät oder der Verpackung sofort melden.

Lieferumfang prüfen.

#### **Lagerung**

Lagertemperatur: siehe [Seite 9 \(15 Technische](#page-8-1)  [Daten\).](#page-8-1)

Es gelten für die Lagerung die beschriebenen Um gebungsbedingungen.

Lagerdauer: 6 Monate vor dem erstmaligen Einsatz in der Originalverpackung. Sollte die Lagerdauer länger sein, verkürzt sich die Gesamtlebensdauer um diesen Betrag.

## 21 ENTS O RGU N G

# Geräte mit elektronischen Komponenten: WEEE-Richtlinie 2012/19/EU – Richtlinie über Elektro- und Elektronik-Altgeräte

 $\bigtriangledown$ Das Produkt und seine Verpackung nach Ablauf der Produktlebensdauer (Schaltspielzahl) in einem entsprechenden Wertstoffzentrum abgeben. Das Gerät nicht mit dem normalen Hausmüll entsorgen. Das Produkt nicht verbrennen.

Auf Wunsch werden Altgeräte vom Hersteller im Rahmen der abfallrechtlichen Bestimmungen bei Lieferung Frei Haus zurückgenommen.

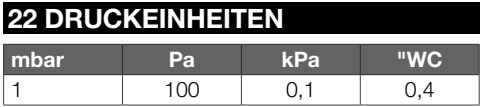

## FÜR WEITERE INFORMATION

Das Produktspektrum von Honeywell Thermal Solutions umfasst Honeywell Combustion Safety, Eclipse, Exothermics, Hauck, Kromschröder und Maxon. Um mehr über unsere Produkte zu erfahren, besuchen Sie ThermalSolutions.honeywell.com oder kontaktieren Sie Ihren Honeywell-Vertriebsingenieur. Elster GmbH Strotheweg 1, D-49504 Lotte T +49 541 1214-0

hts.lotte@honeywell.com www.kromschroeder.de

Zentrale Service-Einsatz-Leitung weltweit: T +49 541 1214-365 oder -555 hts.service.germany@honeywell.com

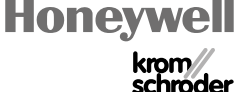

#### © 2024 Elster GmbH Originalbetriebsanleitung

 $DF-14$